## **It's easy to listen to Radio Warneford on your mobile or tablet**

Radio Warneford broadcasts programmes for patients, staff and visitors at Warwick and Stratford Hospitals, as well as Ellen Badger in Shipston-on-Stour and the Leamington Spa Rehabilitation Hospital, 24 hours a day on the free NHS Wi-Fi service available throughout most of these NHS sites.

In order to listen to our programmes you need to connect your device to NHS Wi-Fi and then load our player page. The first time you access NHS Wi-Fi, you will have to set up the connection on your device and register for access – after that, your device should connect automatically.

Just follow these easy steps to get connected to Radio Warneford.

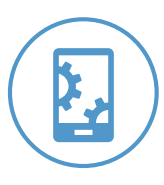

## Have you logged into NHS Wi-Fi on this device before?

You should be reconnected automatically. Look for the Wi-Fi symbol, usually at the top of your home screen. If you are connected, you should see the **My NHS** home page when you open your web browser. Otherwise continue with the next step and register again.

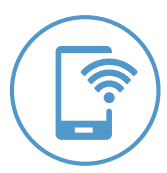

## Set up your connection to the NHS Wi-Fi service.

Go to the Wi-Fi settings on your device and choose **NHS Wi-Fi**. You need to register in order to access the service but remember that NHS Wi-Fi is free to use. Enter your details, agree to the Terms and Conditions and Privacy Policy, then click Sign Up. You can also log in using a social media account.

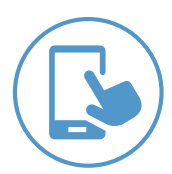

## Open the web browser on your device.

You should be taken to the **My NHS** home page. You are now connected to the internet. *You may receive an email asking you to confirm your email address. You do not need to reply in order to use the NHS Wi-Fi service. You also do not need to sign up for an account should you be asked to do so by email*.

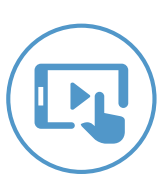

You can find our live stream by typing **https://live.radiowarneford.com** into your browser. Click the **Play** button to start the stream. You can also access our live broadcast via our website at **[w](www.radiowarneford.com)ww.radiowarneford.com** and click the **Live Stream** button. *Tip: To continue surfing the web while listening to our programmes, open a new browser window.*

*To ensure that you are connected to NHS Wi-Fi to access the internet and not using up your own data allowance, turn Mobile Data off in your device settings.*

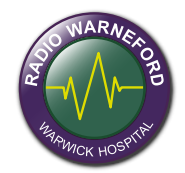